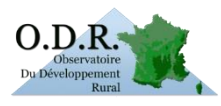

## **Accès à l'Observatoire du Développement Rural (ODR) pour les Conseils Régionaux**

En attendant la mise en place d'une procédure d'accès définie en accord avec l'ARF, une procédure transitoire consiste à créer un compte dans l'outil ODR dont l'ouverture est validée par le gestionnaire de l'ODR.

## **Pour créer un compte sur l'Observatoire du Développement Rural :**

**Accédez à la plateforme** Internet de l'Observatoire du Développement Rural (ODR)

Utilisez de préférence **Google Chrome OU Mozilla Firefox** [: https://odr.supagro.inra.fr](https://odr.supagro.inra.fr/)

## **Cliquez sur « Créer un compte »** (à gauche de l'écran)

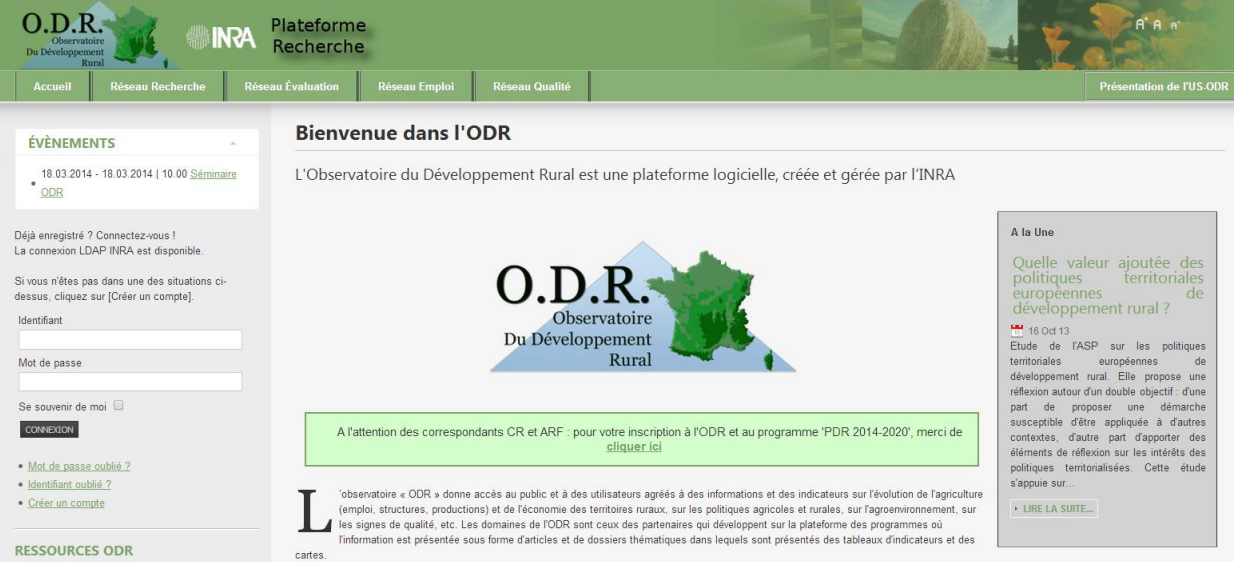

**Remplir le formulaire** de demande d'inscription :

- $\Rightarrow$  Remplissez tous les champs (NB. Choisir l'e-mail professionnel)
- **Pour le choix du partenaire, choisir « Régions»**
- **Choisir l'unité** (« CR\_Nom de la région)
- Inscrire le **code de vérification anti-robot**
- Cliquer sur **'S'enregistrer'**

## **Le choix de l'unité est informatif et ne donne pas des droits particuliers**.

Lorsque votre demande d'inscription est validée, vous recevrez une confirmation de votre inscription au Portail ODR par mail. La **page d'accueil du programme 'PDR 2014-2020' vous sera attribuée** au moment de la validation de votre inscription.

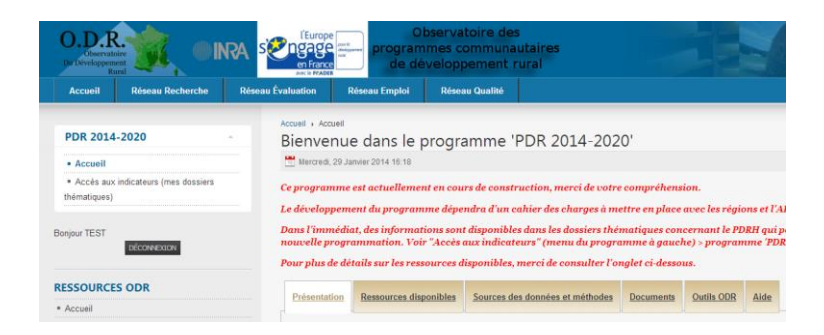

Vous pourrez ensuite vous connecter avec votre identifiant et mot de passe sur l'ODR, et :

- Consulter les pages de présentation des programmes « **PDRH Indicateurs** » et « **PDR 2014-2020** » (en cours de construction). Vous y trouverez une présentation des ressources auxquelles vous avez accès.
- Consulter le « Répertoire des dossiers thématiques » : accédez aux ressources de l'ODR (statistiques, indicateurs, cartes…) en cliquant sur la rubrique **« Accès aux indicateurs (vos dossiers thématiques) »** du menu du programme. Certains dossiers sont en version publique.

Accédez aux autres programmes (notamment le programme 'PDRH Indicateurs') du réseau en passant votre curseur sur 'Réseau Evaluation' en haut de page.

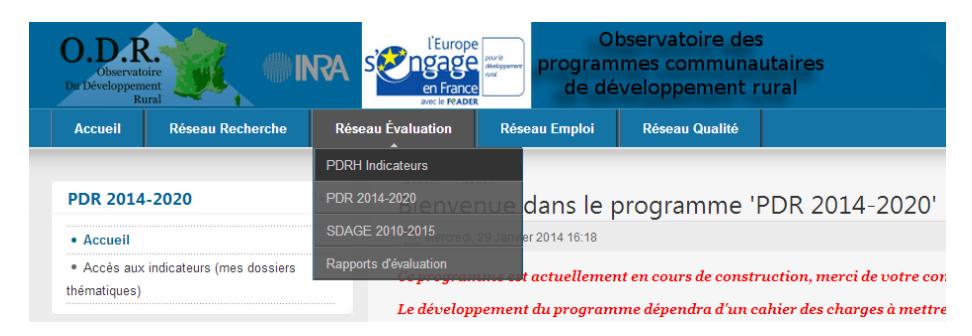

*Contact :* [odr@toulouse.inra.fr](mailto:odr@toulouse.inra.fr)

*OU*

Marie BOUILHOL [: Marie.Bouilhol@toulouse.inra.fr](mailto:Marie.Bouilhol@toulouse.inra.fr) 
05 61 28 53 11